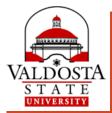

# Banner 9 Web: STUDENT PROFILE

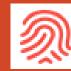

Demographic and Academic Information

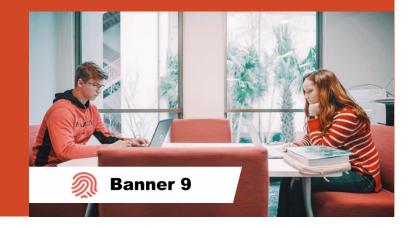

# **Student Profile**

# Viewable by both Student and Faculty/Advisor

Term: F

Curric

Prior I

Additi

Aca

Regi

Stud

Wee

Visu

View

Degreeworks

- **1.** Snapshot: includes Notices & Holds
- **2.** Click Student's Name to view Major & Email
- **3.** Biographical, General, Graduation and Advisor Name & Email
- **4.** Click tabs to view Primary/Secondary Major info and Hours & GPA
- **5.** List of Student's Registered Courses
- **6.** Click to view Student's Prior Secondary, Post Secondary Education & Testing info
- 7. Additional Links:

Some links will open in Legacy Banner

For Faculty/Staff/Admin: Ignore the *Registration Overrides link* if available. Complete overrides in Banner Admin (those with permission)

| all 2019 🛨            | 1   Standing: Good Standing                                           | , as of S                    | Overall Ho |
|-----------------------|-----------------------------------------------------------------------|------------------------------|------------|
|                       | <b>Bio Information</b><br>Email:<br>Phone:<br>Gender:                 | jdblazer@va<br>Not Provideo  |            |
|                       | Date of Birth:<br>Ethnicity:<br>Race:<br>Citizen:<br>Citizenship:     | 3                            |            |
| 2                     | Emergency Contact:<br>Emergency Phone:                                | Not Provideo<br>Not Provideo |            |
| Doe, John Blazer      | General Information ①<br>Level:<br>Class:                             |                              |            |
| cul 6 d Courses       | Status:<br>Student Type:<br>Residency:                                | Active                       |            |
| Education and Testing | Campus:                                                               | Not Provideo                 | d          |
| onal Links 7          | First Term Attended:<br>Matriculated Term:<br>Last Term Attended:     | Spring<br>Summer<br>Summer   |            |
| demic Transcript      | Leave of Absence:                                                     | Not Provideo                 | t          |
| istration             | Graduation Information<br>Graduation Applications:<br>Awarded Degree: | None                         |            |
| lent Schedule         | Term:<br>Date:<br>Awarded Degree:                                     |                              |            |
| ek at a Glance        | Term:<br>Date:                                                        |                              |            |
| al Schedule Builder   | Advisors<br>Primary / Academic                                        |                              |            |
| v Grades              | Advisor                                                               |                              |            |
|                       |                                                                       |                              |            |

| 0                                                              |                                                                                                    |                     |              |                                 |                                        |                      |                                     |                |  |  |
|----------------------------------------------------------------|----------------------------------------------------------------------------------------------------|---------------------|--------------|---------------------------------|----------------------------------------|----------------------|-------------------------------------|----------------|--|--|
|                                                                | CURRICULUI                                                                                                    | M, HOURS            | & GPA        | <b>~</b>                        | ademic Standing                        |                      |                                     |                |  |  |
|                                                                | Primary                                                                                                    | Secon               | dary H       | ours & G                        | PA                                     | Permits Registration |                                     |                |  |  |
| ſ                                                              | Degree:<br>Study Path:<br>Level:                                                                                                    |                     | 4            |                                 |                                        | <b>~</b>             | Student St<br>Active<br>Permits Reg |                |  |  |
| Program:<br>College: Service Enrollment<br>Major: Permits Regi |                                                                                                    |                     |              |                                 |                                        |                      |                                     |                |  |  |
|                                                                | Department:         Concentration:       Not Provide         Minor:       Not Provide         Concentration:       Not Provide         Admit Type:       New Applica         Admit Term:       Summer         Catalog Term:       Summer |                     |              |                                 |                                        |                      | Time Ticke                          | ets            |  |  |
| l                                                              | Concentrat<br>Admit Type:<br>Admit Term                                                                                                    | :                   |              | Not<br>Nev<br>Sur               | Provided<br>w Applican<br>mmer         | t                    | From: 04/01                         | 1/2019 7:00 AM |  |  |
|                                                                | Concentrat<br>Admit Type:<br>Admit Term                                                                                                    | :<br>::<br>m:       | S            | Not<br>Nev<br>Sur               | Provided<br>w Applican<br>nmer<br>nmer | t                    | From: 04/01                         | 1/2019 7:00 AM |  |  |
|                                                                | Concentrati<br>Admit Type:<br>Admit Term<br>Catalog Ter                                                                                                    | :<br>::<br>m:       | S<br>Details | Not<br>Nev<br>Sur<br>Sur        | Provided<br>w Applican<br>nmer<br>nmer |                      | From: 04/01                         | I/2019 7:00 AM |  |  |
| -                                                              | Concentrati<br>Admit Type:<br>Admit Term<br>Catalog Ter<br>REGISTERED                                                                                                    | :<br>m:<br>) COURSE | _            | Not<br>Nev<br>Sur<br>Sur        | Provided<br>w Applican<br>nmer<br>nmer | Regist               |                                     | ^              |  |  |
| 1                                                              | Concentrati<br>Admit Type:<br>Admit Term<br>Catalog Ter<br>REGISTERED<br>Course Title                                                                                                    | course              | Details      | Not<br>Nev<br>Sur<br>Sur<br>CRN | Provided<br>w Applican<br>nmer<br>mmer | Regist<br>**Web      | ration Status                       | Instructor     |  |  |

Registration Notice

Overall Hours: 0 Overall GPA: 0.00

Total Hours | Registered Hours: 14 | Billing Hours: 14 | CEU Hours: 0 | Min Hours: 0 | Max Hours: 19

# Additional Links: Academic Transcript (unofficial) Opens in LEGACY BANNER

#### Additional Links

Academic Transcript

Registration

**Student Schedule** 

**Registration Overrides** 

Week at a Glance

Visual Schedule Builder

**View Grades** 

Degreeworks

# Student Academic Transcript

Select the transcript level and transcript type.

 $\sim$ 

 Transcript Level:
 All Levels

 Transcript Type:
 Unofficial Transcript ~

Display Transcript

#### RELEASE: 8.7.1

© 2019 Ellucian Company L.P. and its affiliates.

Select **Level** (e.g. Undergraduate, Graduate)

Students: Click Submit

Faculty: Click Display Transcript

# **Additional Links: Registration (Student)**

### **Opens in BANNER 9**

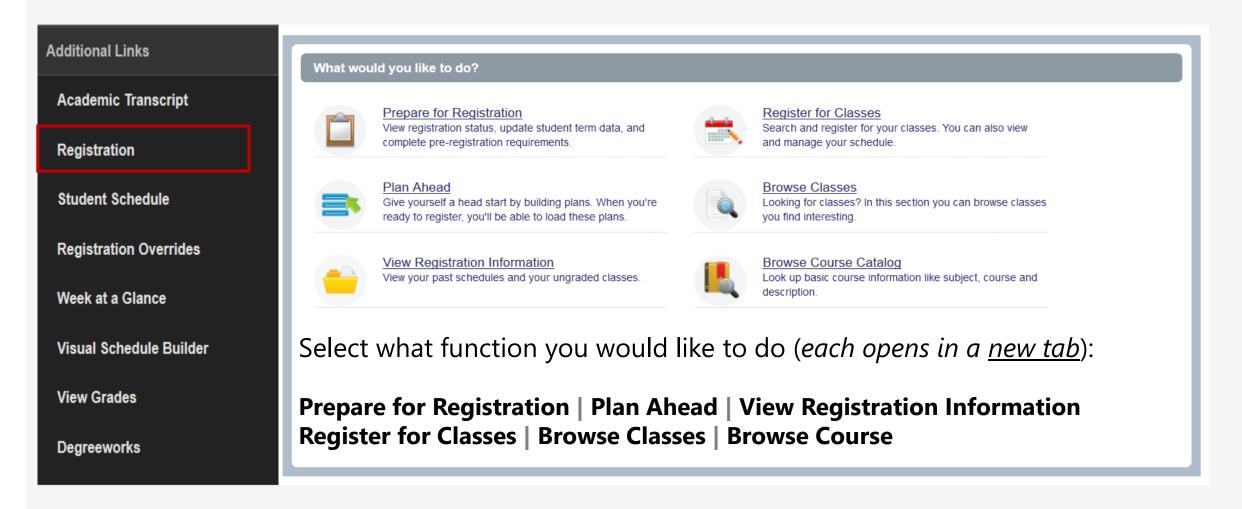

# **Additional Links: Student Schedule**

#### **Opens in LEGACY BANNER**

#### View Concise Student Schedule or Student Detail Schedule (link at bottom of screen)

| Additional Links        | Concise Student Schedule                                                                                                    |                                                                      |                                      |                      |                                  |                                    |             |                   |                          |  |
|-------------------------|----------------------------------------------------------------------------------------------------|----------------------------------------------------------------------|--------------------------------------|----------------------|----------------------------------|------------------------------------|-------------|-------------------|--------------------------|--|
| Academic Transcript     | This page lists the classes for which you are registered for the term. All of the detail information about the class is included. |                                                                      |                                      |                      |                                  |                                    |             |                   |                          |  |
| Registration            | Classification:<br>Level:<br>College:                                                                                             | Senior<br>Undergraduate-Semester<br>Col of Education/Human Se        | rvice                                |                      |                                  |                                    |             |                   |                          |  |
| Student Schedule        | Major and Department:       Office Adminstrtion & Technolo, Dept of Adult and Career Educ         Col of Education/Human Service  |                                                                      |                                      |                      |                                  |                                    |             |                   |                          |  |
| Registration Overrides  | CRN         Course           21016         ACED         2300           IA2         IA2                                            | <b>Title</b><br>Intermediate Keyboarding                             | <b>Campus</b><br>Online<br>Campus    | Credits Leve         | el Start Date<br>Mar 11,<br>2019 | <b>End Date</b><br>May 06,<br>2019 | Days Time I |                   | Instructor<br>Hall       |  |
| Week at a Glance        | 21023 ACED 3101 IA                                                                                                    | Computerized Office Accounting                                       | Online<br>Campus                     | 3.000 US             | Jan 14, 2019                     | May 06,<br>2019                    | TBA (       | Online<br>Courses | Ellis                    |  |
| Visual Schedule Builder |                                                                                                    | Virtual Office Technology<br>Workforce Development and<br>Management | Online<br>Campus<br>Online<br>Campus | 3.000 US<br>3.000 US | Jan 14, 2019<br>Jan 14, 2019     | 2019                               | TBA (       | Courses           | Williams<br>Ruttencutter |  |
| View Grades             |                                                                                                    | 5                                                                    | Total Credit                         | ts: 12.000           |                                  |                                    |             |                   |                          |  |
| Degreeworks             |                                                                                                    |                                                                      |                                      |                      |                                  |                                    |             |                   |                          |  |

# Additional Links: Week at a Glance (Student)

**Opens in LEGACY BANNER** 

#### View Student Schedule by Day and Time

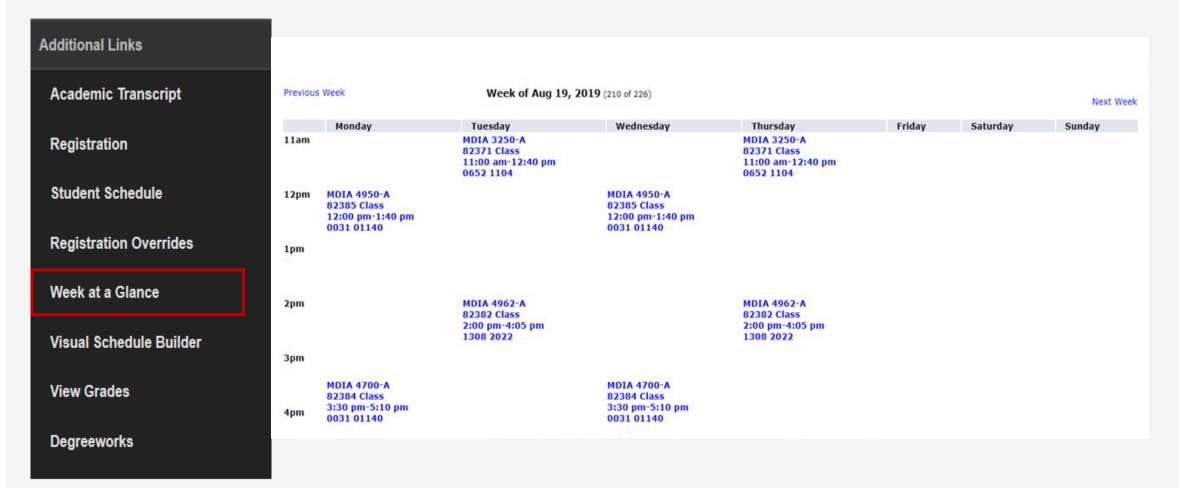

# **Additional Links: Registration Overrides (Admins/Faculty only)**

#### **Additional Links**

Academic Transcript

Registration

**Student Schedule** 

**Registration Overrides** 

Week at a Glance

Visual Schedule Builder

**View Grades** 

Degreeworks

# For Faculty/Staff/Admin:

Ignore the *Registration Overrides link* if available.

# **Complete class overrides in Banner Admin.**

# Additional Links: Visual Schedule Builder (VSB)

### **Opens in NEW TAB/WINDOW**

| Additional Links        | Valdosta State University                                                                                                    | Visual Schedule Builder™                                                                                                    |
|-------------------------|----------------------------------------------------------------------------------------------------|----------------------------------------------------------------------------------------------------|
| Academic Transcript     | SELECT COURSES Contract Courses Courses Course | RESULTS Student ID                                                                                                    |
| Registration            | Campuses: All (24) Select<br>Instructional Methods: All Select                                                                                                    | Start Advising Cancel                                                                                                    |
| Student Schedule        | Select Course Number, Title, Instructor Select                                                                                                    |                                                                                                    |
| Registration Overrides  | <ul> <li>✓ Start Over</li></ul>                                                                                                    | Welcome                                                                                                    |
| Week at a Glance        |                                                                                                    | Hi, Sheila Hall. This software will help you find your optimal schedule.<br>To begin, choose a Term and select courses on the left. |
| Visual Schedule Builder | Students: Plan your sche                                                                                                    | dule. You can also register for classes from VSB.                                                                                   |
| View Grades             |                                                                                                    |                                                                                                    |
| Degreeworks             | Faculty/Advisors: Click th<br>Enter <b>Student ID</b> > Click                                                                                                    | e <b>View Menu icon</b><br>Start Advising                                                                                           |

Visit the <u>VSB website</u> to learn more

# **Additional Links: View Grades**

All Terms 🗸

-

GPA Summary View Details

3.50 2.79 3.29

All Terms Institutional Transfer Overall

Undergraduate-Semester 🗸 🗸

### **Opens in BANNER 9**

Additional Links

Academic Transcript

Registration

|                         | Course Work   | Search by Course Title or Subject Code |          |              |               |             |              |             |                |        |             |        |
|-------------------------|---------------|----------------------------------------|----------|--------------|---------------|-------------|--------------|-------------|----------------|--------|-------------|--------|
| Student Schedule        | Subject \$    | Course Title 🗘                         | Campus 🗘 | Midterm<br>≎ | Final Grade 🗘 | Attempted 💲 | Earned<br>\$ | GPA Hours 🗘 | Quality Points | CRN \$ | Term \$     | Action |
| Registration Overrides  | ACED 3101, IA | Computerized Office<br>Accounting      | 5        | A            | A             | 3.000       | 3.000        | 3.000       | 12.00          | 21023  | Spring 2019 |        |
| Week at a Glance        | ACED 3400, IA | Applied Computer<br>Technology         | 5        |              | В             | 3.000       | 3.000        | 3.000       | 9.00           | 21024  | Spring 2019 |        |
| Visual Schedule Builder | ACED 3610, IA | Web Design and<br>Multimedia           | 5        |              | A             | 3.000       | 3.000        | 3.000       | 12.00          | 21028  | Spring 2019 |        |
|                         | ACED 4020, IA | Virtual Office<br>Technology           | 5        |              | A             | 3.000       | 3.000        | 3.000       | 12.00          | 21031  | Spring 2019 |        |

Degreeworks

View Grades

# **Additional Links: Degree Works**

# **Opens in NEW TAB/WINDOW**

| Additional Links        | Valdosta State University                                                                                                    |
|-------------------------|----------------------------------------------------------------------------------------------------|
| Academic Transcript     | Back to Self-Service     Template Management     Print     Log Out       Find     Student ID     I4     Name     I     Degree     Major     Level     Classification     Last Audit     Last Refresh     O       Image: Image: |
| Registration            | Worksheets     Plans     Notes     GPA Calc                                                                                                    |
| Student Schedule        | For students, Degree Works:     Provides real-time advice and counsel                                                                                                    |
| Registration Overrides  | <ul> <li>Speeds time to graduation</li> <li>Provides intuitive web access to self-service capabilities</li> <li>Streamlines the graduation process</li> <li>Allows direct access to multiple related services and advice through hyperlinks to catalog</li> </ul>                                                                                                    |
| Week at a Glance        | information, class schedules, transcripts, help desk services, and FAQs For advisors, Degree Works:                                                                                                    |
| Visual Schedule Builder | <ul> <li>Supports real-time delivery of academic advice through intuitive web interfaces</li> <li>Minimizes errors through consistent degree plans</li> <li>Supports more timely degree certification</li> <li>Produces ensure the degree through the destance</li> </ul>                                                                                                    |
| View Grades             | <ul> <li>Reduces paperwork and manual program check sheets</li> <li>Supports and monitors unique program changes</li> </ul>                                                                                                    |
| Degreeworks             | Students: View the Degree Works Student Guide to learn more                                                                                                    |
|                         | Faculty/Advisors: View the Degree Works Advisor Guide to learn more                                                                                                    |

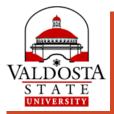

# More questions about Banner

 Registration Questions:
 Output
 Contact the Office of the Registrar

 Advising Questions:
 Output
 Contact University Advising & Student Transitions

Technical Questions:

<u>Contact VSU Solutions Center</u>

Valdosta State University www.valdosta.edu